# Introduction à l'impression 3D

# **1. Introduction**

L'univers des imprimantes 3D et autres RepRap exerce une réelle attraction, pour ne pas dire fascination, car il répond à un désir et une attente réelle de bon nombre d'entre nous : pouvoir simplement fabriquer une pièce mécanique à partir de sa simple conception graphique, ni plus ni moins ! Au pays des imprimantes 3D, comme pour la plupart des solutions techniques, on a le choix entre :

- des imprimantes 3D commerciales, "clé en main", qui fonctionnent tout de suite... c'est "le plaisir tout de suite... les ennuis ensuite"... au moindre problème, "Allô, le support ? "
- des imprimantes 3D opensource/openhardware, à construire soi-même, soit à partir d'un kit, soit à partir de pièces achetées séparément... c'est "les ennuis tout de suite... le plaisir ensuite... et pour longtemps !"... au moindre problème, c'est la communauté qui peut aider, un autre possesseur d'imprimante qui va faire une pièce cassée de la vôtre, etc...

# **2. L'impression 3D qu'est ce que c'est ?**

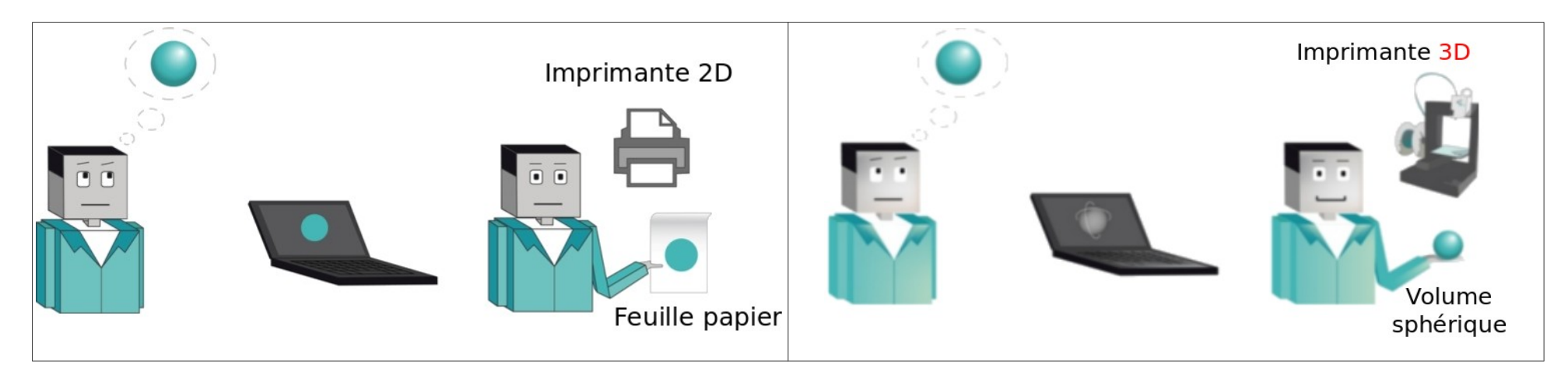

L'imprimante 3D est donc un outil de prototypage rapide capable de produire des objets relativement complexes à partir d'un dessin informatique,

## **3. Comment ça marche ?**

Il existe plusieurs technologies qui fonctionnent selon le même principe de base. Le fichier objet 3D à produire est automatiquement découpé en tranches 2D par le logiciel de l'imprimante. Elle va ensuite déposer ou solidifier de la matière qui formera des couches successives afin de créer l'objet fini. Ces imprimantes utilisent généralement du plastique, de la cire ou de la résine.

#### **La Prusa i3**

La Prusa i3 imprime des objets en plastique (PLA ou ABS), elles sont basées sur la technologie open source « reprap[1](#page-1-0) ». Les imprimantes reprap utilisent une technologie d'extrusion de matières fondues. Elles fonctionnent à partir d'un filament de plastique qui est déposé aux quantités et aux endroits déterminés par le logiciel de l'imprimante en fils très fins. Juxtaposés entre eux, ces fils se solidifient et forment l'objet dessiné couche par couche par l'imprimante 3D

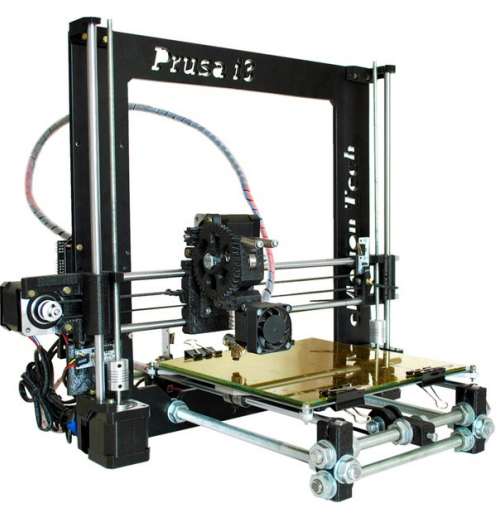

# **4. L'impression 3D à « plastique fondu » : comment çà marche ?**

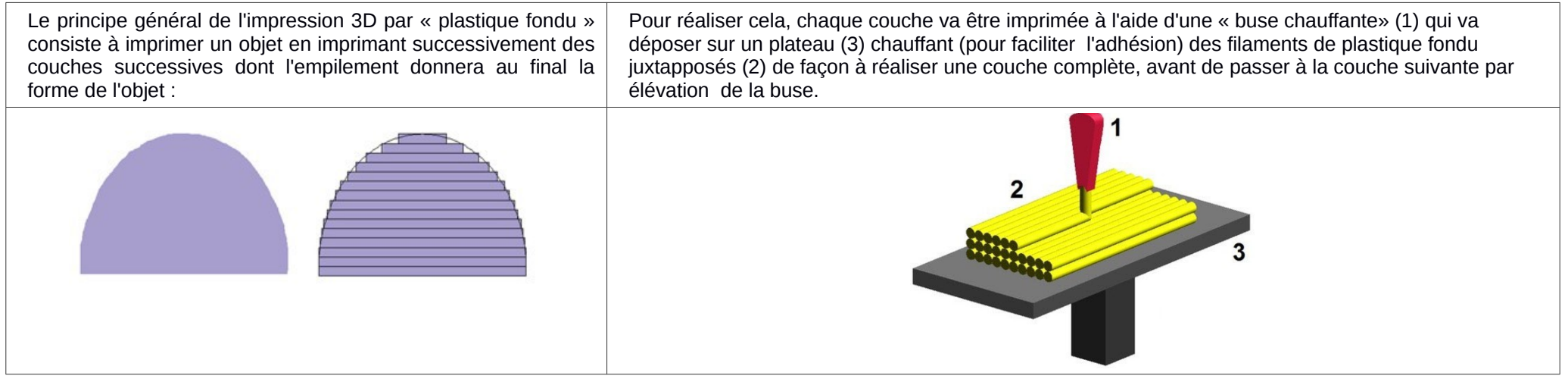

<span id="page-1-0"></span><sup>1</sup> - Le concept RepRap relève de la production de machines autoreplicables, ainsi que de les rendre librement accessibles au bénéfice de tous. RepRap se présente sous la forme d'une imprimante 3D, pilotée par un logiciel libre, capable d'imprimer des objets en plastique. Tout le monde peut la construire avec du temps et le matériel nécessaire.

## **5. L'imprimante PRUSA i3**

Le Prusa i3 est actuellement la dernière version des imprimantes 3D Reprap issue de la commauté opensource et commercialisée par la société eMotion Tech [\(http://www.reprap-france.com/\)](http://www.reprap-france.com/).

Elle est livrée en kit et la grandes majorité des pièces de jonction sont réalisées en matériaux PLA (matière bio dégradable) et ré-imprimable par l'imprimante !

L'ensemble des pièces prêtes à l'emploi ou au fichier numérique d'impression est disponible sur le site de eMotion Tech.

Le coût d'une telle imprimante est de 550€ contre 2000 à 2500€ pour une imprimante équivalent commerciale d'entrée de gamme !

## **6. Idées de pièces à réaliser avec une imprimante 3D**

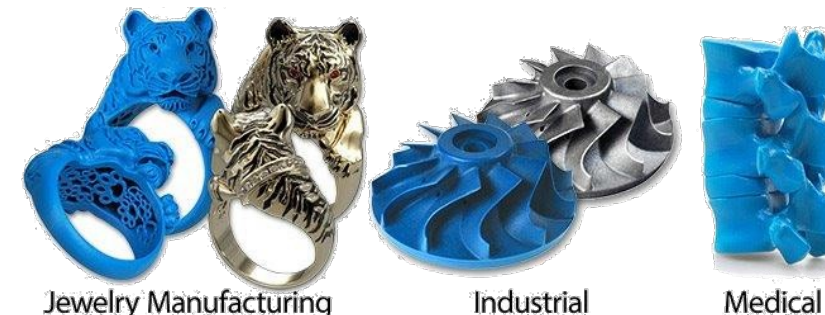

**Jewelry Manufacturing** 

Coloris disponibles en PLA :

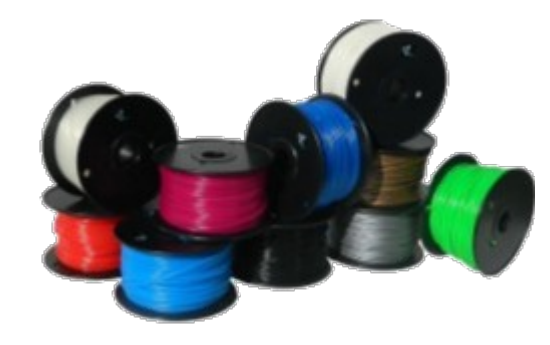

## **7. PLA et ABS ?**

On entend souvent parler de deux matériaux quand on aborde la question des imprimantes 3D : l'ABS (Acrylonitrile butadienestyrene ou Acrylonitrile butadiène styrène) et le PLA (Polylactic acid ou acide polyactique).

Beaucoup d'imprimantes sont compatibles avec les deux, mais certaines n'en acceptent qu'une sorte. Alors, quelle matière choisir en priorité . Les deux ont des avantages et des défauts. Voici leurs principales caractéristiques.

#### PLA :

La PLA est **biodégradable** et issu de matériaux **recyclés.** Il peut être obtenu cependant à partir d'amidon de maïs et est souvent utilisé dans l'emballage alimentaire.

Il ramollit autour de 50°, commence à fondre à 160° et est réellement travaillé à 180°.

Attention donc, il n'est pas très résistant à la chaleur. Il est sensible à l'humidité, il faut donc la maintenir au sec, ce qui peut aussi être un problème. Son utilisation nécessitera un peu plus d'entretien sur la machine. La PLA ne plie pas vraiment, il aura tendance à casser facilement si vous le maltraitez. Il sent bon quand il fond et connaîtra un taux d'échec moins grand lors des impressions 3D.

#### ABS :

L'ABS est un polymère thermoplastique. Il est souvent utilisé dans les appareils électro-ménagers (les cafetières par exemple). C'est également le même genre de plastique que les légo. Il ramollir à 90°, commence à fondre à 180° et est réellement travaillé vers 230°. Il est donc plus résistant à la chaleur que le PLA. Contrairement à son concurrent, il se plie facilement et ne rompt pas. Il vous permettra de facilement nettoyer votre machine à l'acétone. Attention, les risques d'échec (cassure par exemple) sont plus grands lors de l'impression, notamment pour des raisons de moins grande résistance aux chocs de température.

Les deux ont donc des avantages et des inconvénients, et il n'y a pas de vainqueur clair dans l'histoire. Le mieux étant bien sûr de tester les deux et de vous faire une idée selon votre usage.

# **8. La chaine logicielle**

Qui dit imprimante 3D dit objet en 3 dimensions ! Il faut donc s'équiper d'un logiciel de modélisation 3D.

Les logiciels qu'ils soient open source ou propriétaires sont très nombreux.

Pour l'exemple nous pouvons citer…

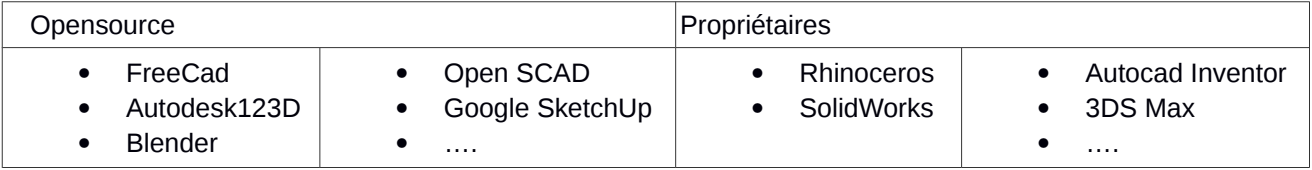

La question se pose alors…. Mais comment fait-on pour passer d'une modélisation 3D à une pièce 3D ? La réponse ….. est dans la chaîne logicielle !

Pour bien comprendre la chaîne logicielle il faut savoir que les machines à commande numériques industrielles (CNC) interprètent un langage pour fonctionner nommé G-code. **L'imprimante Prusa i3 est une CNC !**

#### *Exemple d'instructions G-Code*

*Les instructions G-Code sont constituée d'une lettre suivie d'un numéro, chaque code ayant une signification précise (Plus de détails ici [:https://github.com/ErikZalm/Marlin](https://github.com/ErikZalm/Marlin) ) :*

- *M105 : lire la température courante*
- *M400 : stopper tous les mouvements*

Super ! Et alors ? … et bien les logiciels de modélisation Logiciels de modélisation 3D 3D ne génèrent pas des fichiers au format G-code !! FreeCad Autodesk123D Blender Open SCAD Google SketchUp Rhinoceros SolidWorks \*.G-code \*.STL Autocad Inventor Il nous faut donc passer par une succession de logiciel pour générer un G-code….

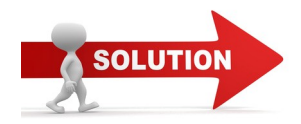

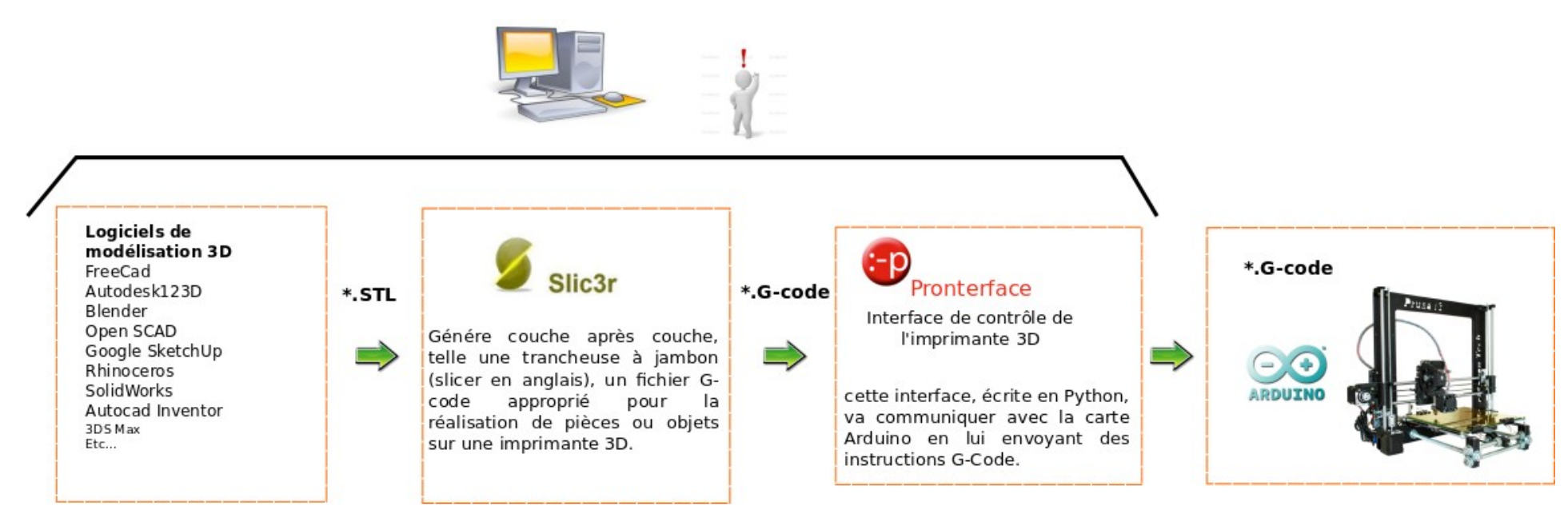

Commentons cette chaîne logicielle. Une fois la pièce dessinée avec un logiciel de modélisation, il faut enregistrer sous un format un peu spécial (\*.STL). Le fichier \*.STL est une description de l'objet **non-spécifique** de l'imprimante utilisée !

Il faut donc générer un autre fichier prenant en compte les caractéristiques diverses de la machine (température extrudeur, dimensions géométrique, vitesses de déplacement, etc). C'est le rôle du logiciel Slic3r. Le format du fichier enregistré est du type \*gcode (langage de de machine à commande numérique CNC). Une fois le fichier \*gcode généré, l'idée est d'utiliser un logiciel de contrôle de l'imprimante capable d'envoyer les ordres au fur et à mesure à une carte ARDUINO<sup>[2](#page-5-0)</sup> qui servira de décodeur de G-code.

<span id="page-5-0"></span><sup>2</sup> Circuit imprimé sur lequel se trouve un microcontrôleur qui peut être programmé de manière à effectuer des tâches très diverses comme la domotique (le contrôle des appareils domestiques - éclairage, chauffage…), le pilotage d'un robot, etc.

## **9. Comment fait la carte ARDUINO pour exécuter les instructions contenues dans le fichier \*gcode ?**

Vous l'avez compris, l'imprimante ou plus exactement la carte Arduino va recevoir des suites d'instructions depuis l'interface Pronterface. Il est légitime de se demander comment une carte électronique peut entraîner différentes actions telles que chauffer, avancer, reculer....

Avant d'aller plus loin il faut que je vous présente la décomposition fonctionnelle de tout système automatisé. Notre imprimante 3D est un système automatisé !!

Un système automatisé peut se représenter de la manière suivante :

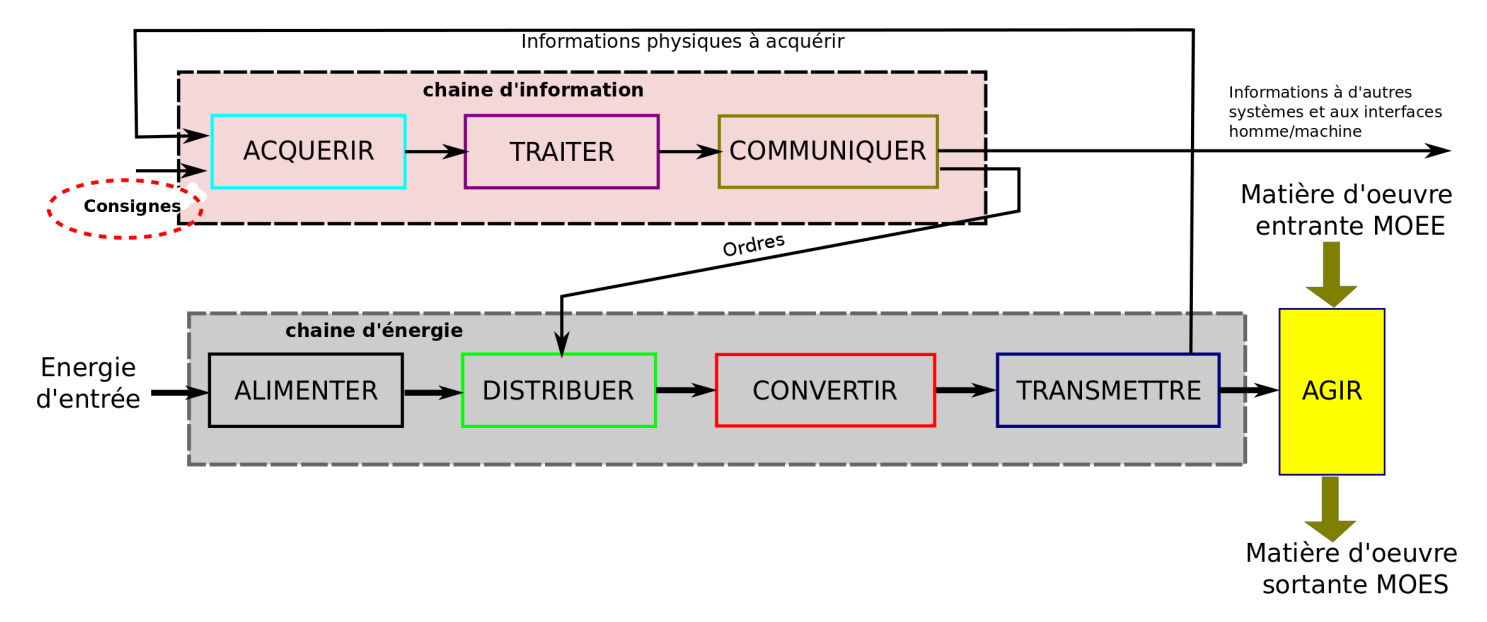

Tous système automatisé est composé :

- d'une chaîne d'énergie à travers laquelle l'énergie se transforme pour agir sur la matière d'œuvre
- d'une chaîne d'information destinée à la communication avec la chaîne d'énergie et avec l'extérieur au système.

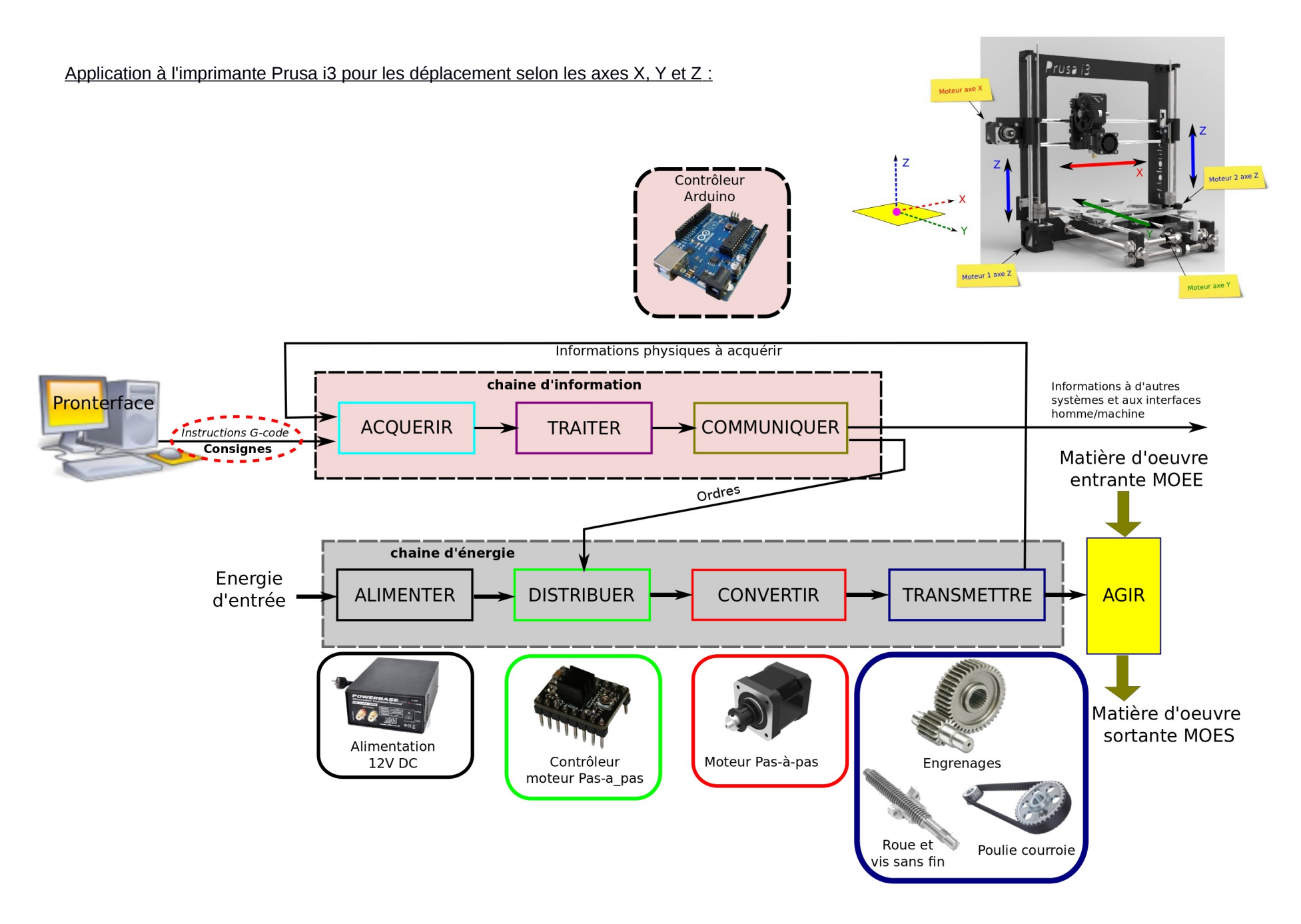

C'est donc la carte Arduino qui assure les fonctions :

- Acquérir les états et les consignes (recevoir les instructions G-code) envoyées par le logiciel Pronterface.
- Traiter les instructions G-code
- Communiquer avec la chaîne d'énergie afin de transformer les instructions G-code en actions.

Cependant la carte Arduino n'est pas une carte métier destinée à interpréter des instructions G-code !

Pour rappel, une carte Arduino est un circuit imprimé sur lequel se trouve un microcontrôleur qui peut être programmé de manière à effectuer des tâches très diverses comme la domotique (le contrôle des appareils domestiques - éclairage, chauffage...), le pilotage d'un robot, etc.

#### **Comment fait-il pour interpréter les instructions G-code ?**

Il faut lui transférer dans sa mémoire un programme (que l'on appelle Firmware) afin qu'il puisse interpréter le code.

Le Firmware est fourni avec le kit de l'imprimante et se nomme « **Marlin.ino** »

### **10. N'existe t'il pas des fichiers de pièces prêts à l'impression ?**

Si bien évidement !

#### **eMotion Tech :**

La société qui commercialise l'imprimante Prusa i3 fourni l'ensemble des pièces « imprimées » qui constitue la machine de manière à les « ré-imprimer » en cas de casse.<http://www.emotion-tech.com/>

#### **Thingiverse :**

Ce site propose une bibliothèque bien fournie de pièce prêtes à être imprimées. Bien penser à utiliser des mots clés en anglais !<http://www.thingiverse.com/>

#### **Dépôts Github :**

GitHub est un service web d'hébergement et de gestion de développement de logiciels. Ce site propose des comptes professionnels payants, ainsi que des comptes gratuits pour les projets de logiciels libres. Seuls inconvénients il faut connaître le nom du dépôt pour y accéder.

**MonClubElec** basé à Lorient nous met à disposition ses fichiers à l'adresse suivante :<https://github.com/sensor56>dans le répertoire crepp/crepp\_rap/V2, **Josef Prusa** met également à disposition sur son site [http://reprap.org/wiki/Prusa\\_i3/fr](http://reprap.org/wiki/Prusa_i3/fr) des pièces imprimables.

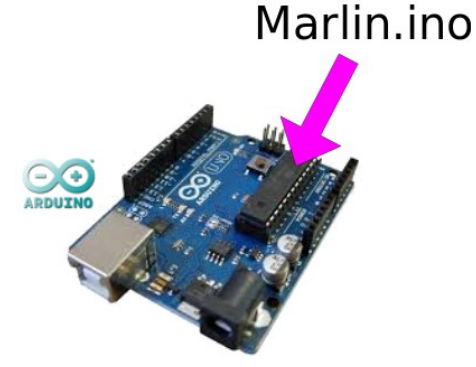

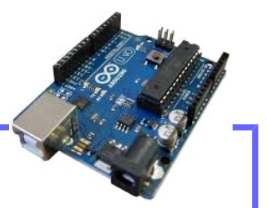

Firmware

# **11.Vue plus complète de la chaîne logicielle d'impression 3D opensource**

Le monde du logiciel libre et de l'opensource fournit un ensemble de logiciels de conception 3D et 2D performants notamment :

- Freecad, un logiciel de conception 3D en mode graphique de niveau industriel,
- Openscad, un logiciel de conception 3D paramétrique par codage, très pratique et performant,
- Inkscape, un logiciel de dessin vectoriel qui permettra notamment d'utiliser n'importe quel fichier 2D vectoriel existant pour créer une pièce 3D

Ces différents outils vont ensuite pouvoir se combiner entre-eux permettant de créer des stratégies de conception simples : créer du texte en 2D avant de l'extruder en 3D, créer un profil d'engrenage 2D avant d'en réaliser une roue dentée, créer des pièces paramétriques, etc... Tous ces logiciels vont évidemment permettre de générer un fichier \*.STL de la pièce qui pourra ensuite être converti en \*.gcode puis être imprimé !

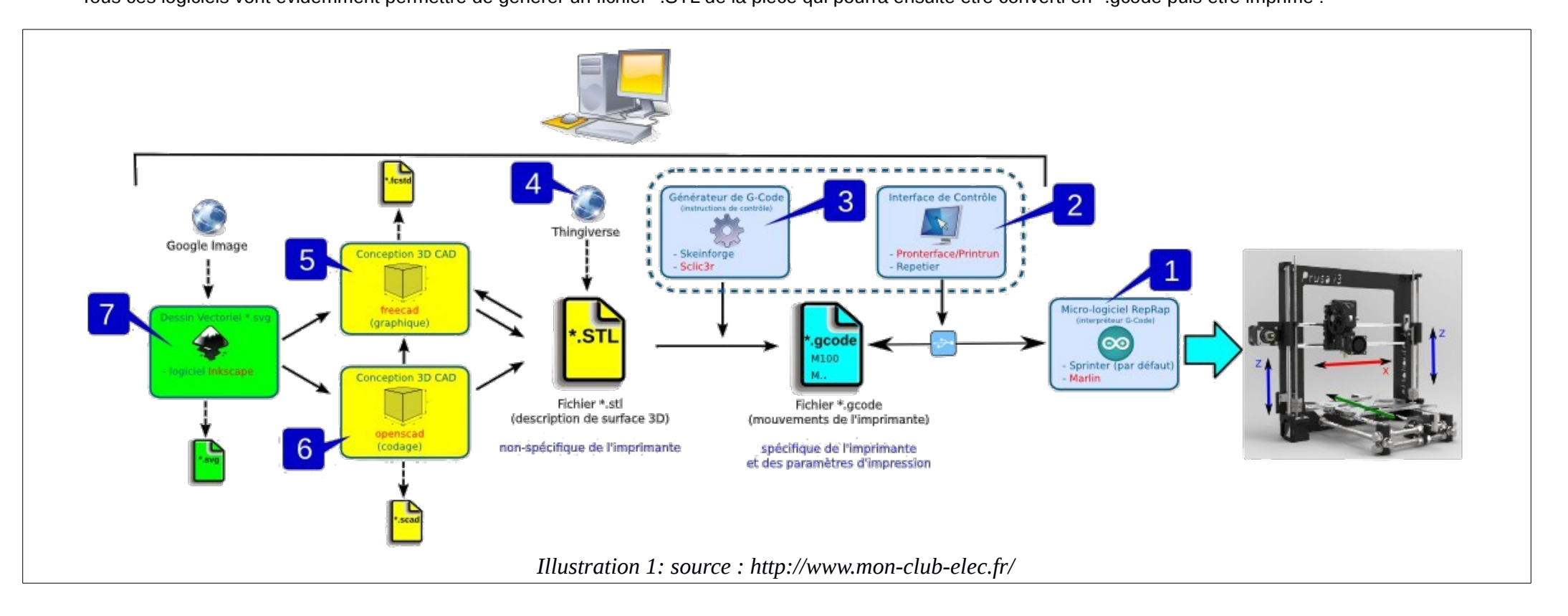